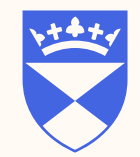

#### **School of Medicine University of Dundee**

### MBChB Moodle - a brief introduction:

- How to Login to MBChB Moodle
- Navigating to different courses

#### August 2023

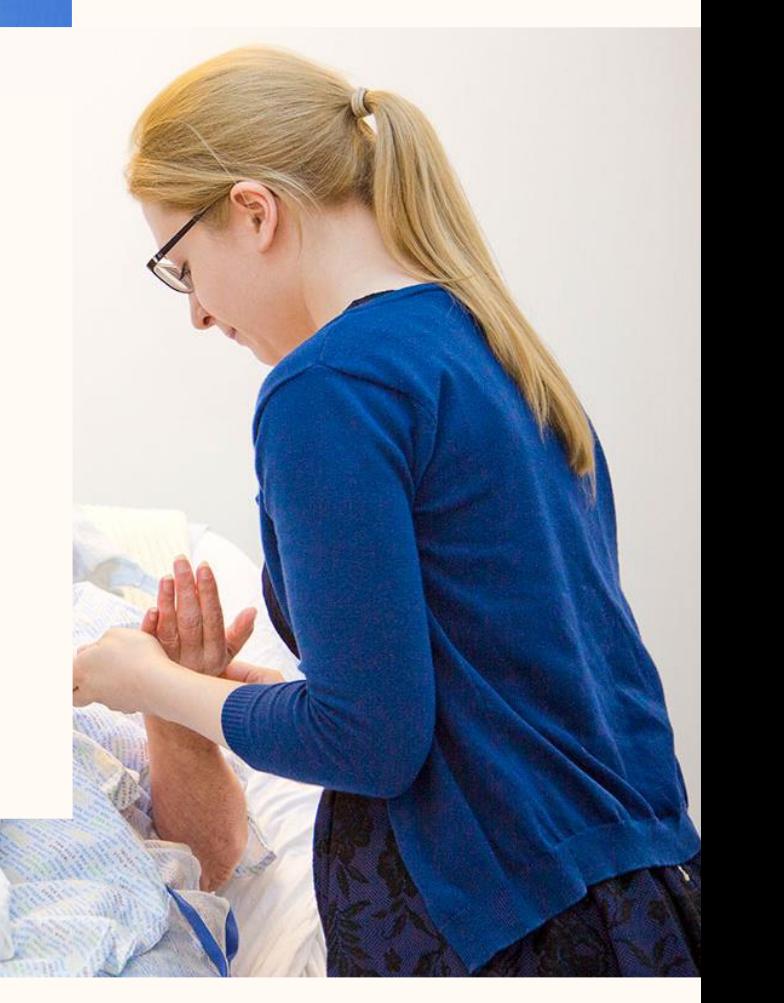

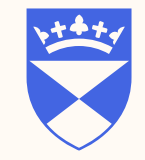

# How to login to MBChB Moodle

Type the following url '[mbchb.dundee.ac.uk](https://mbchb.dundee.ac.uk/my/)' into the address bar of any browser

**dundee Unifi** 

- Select UoD
- Type your username
- Use your UoD password

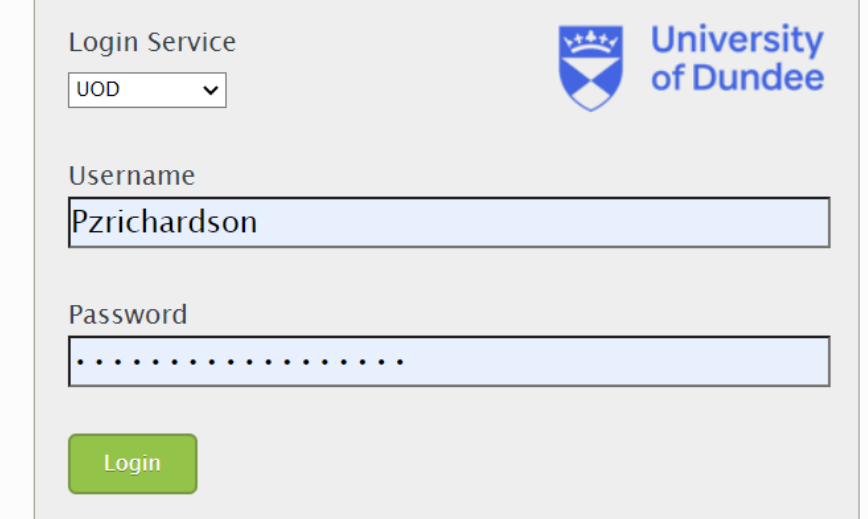

## Dashboard

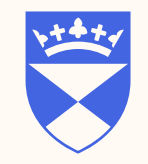

**3**

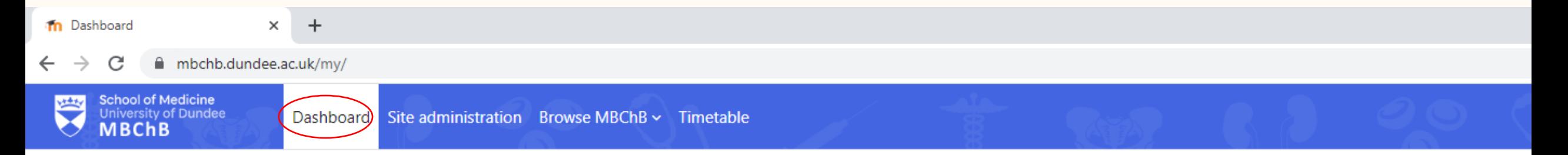

#### **Dashboard**

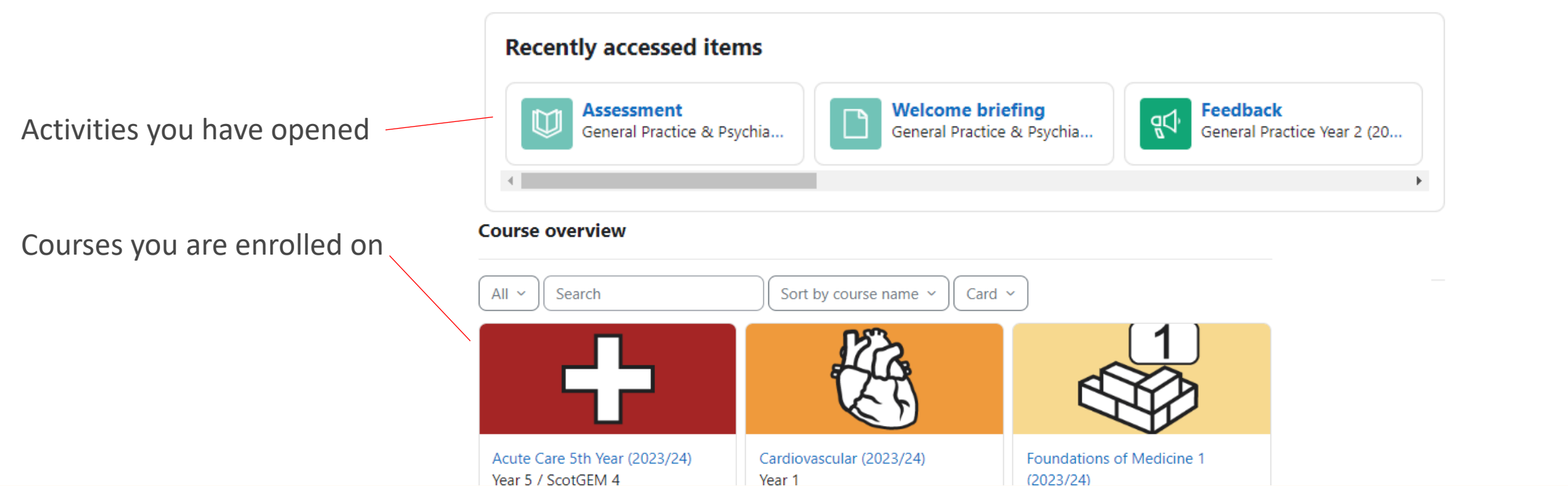

### Browse MBChB

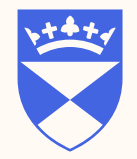

Finding your course(s)

Click on **'Browse MBChB'** to show categories, all courses can be found here

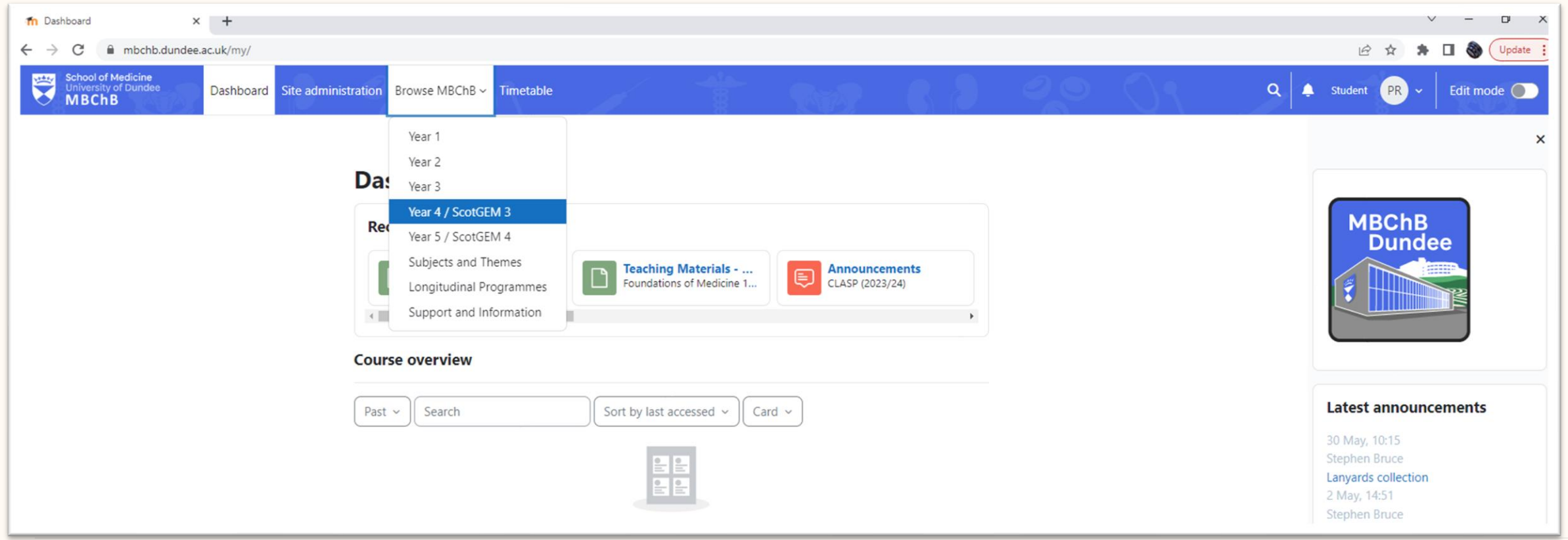

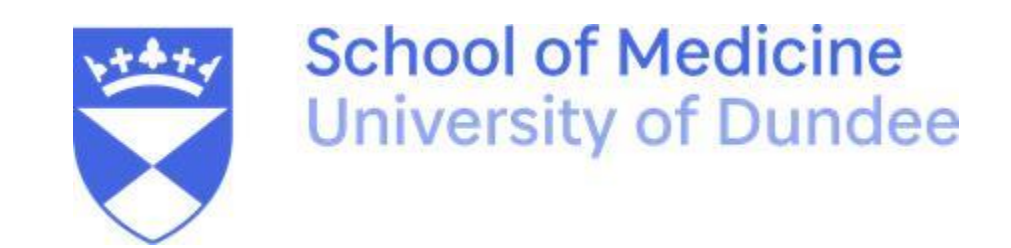

MBCHB Moodle [mbchb.dunde.ac.uk](mbchb.dundee.ac.uk)